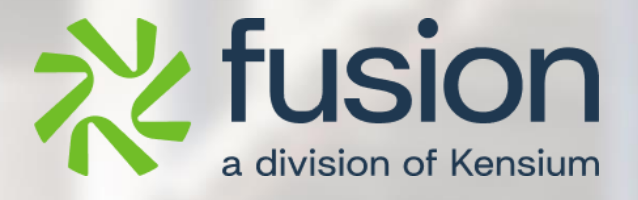

# <span id="page-0-0"></span>**Release Notes**

Fusion WMS

By Documentation Team

Version 8.19.0

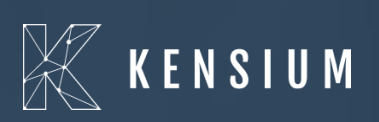

© 2024 Kensium Solutions LLC

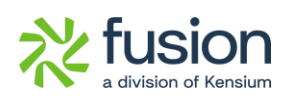

## **Table of Contents**

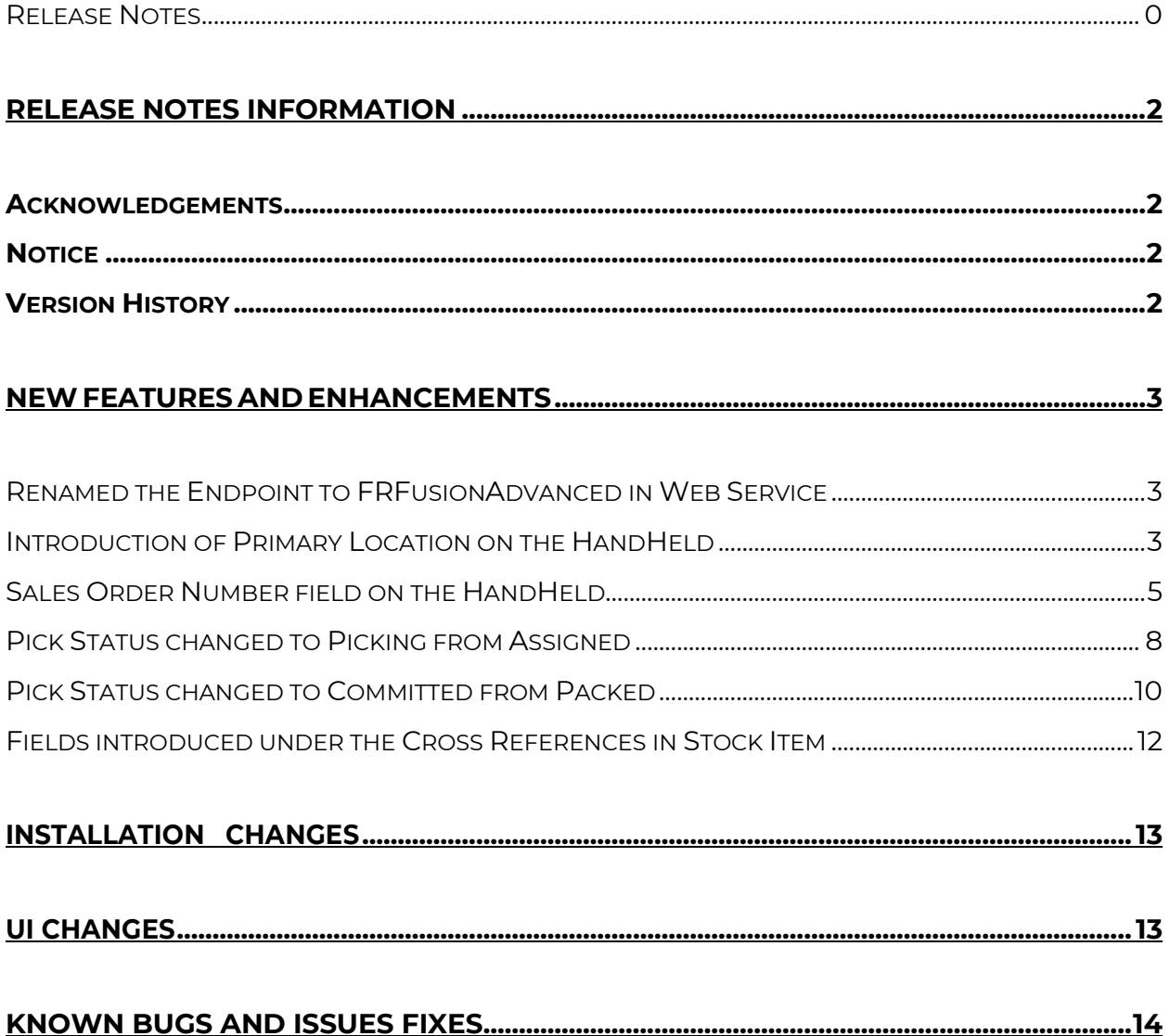

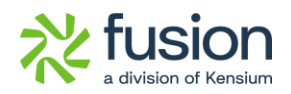

# <span id="page-2-0"></span>**Release Notes Information**

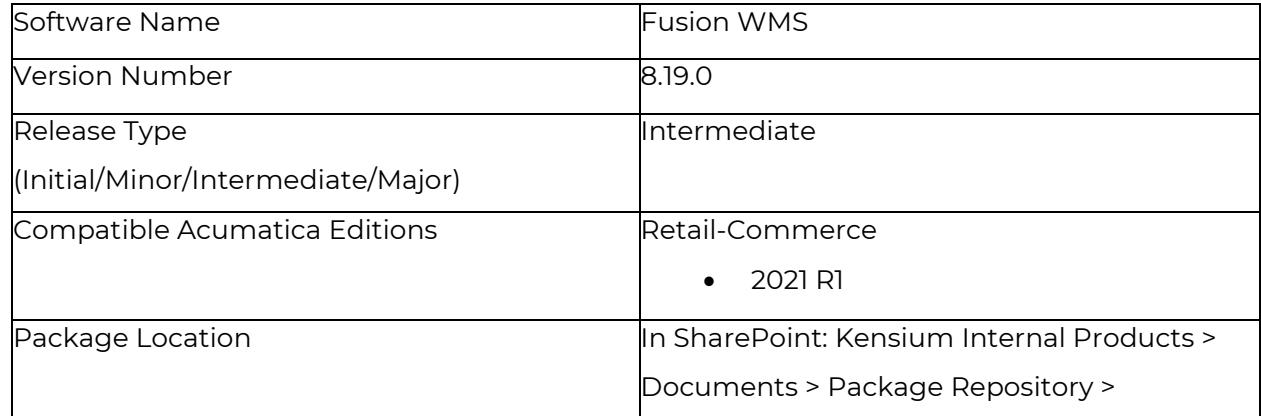

## <span id="page-2-1"></span>**Acknowledgements**

Acumatica 2021 R1, R2, and Acumatica Commerce Edition are registered trademarks of Acumatica Inc. All Rights Reserved

## <span id="page-2-2"></span>**Notice**

The information contained in this document is subject to change without notice.

Kensium Solutions LLC shall not be liable for any errors or incidental or illegal acts in connection with the use of these release notes.

Reproduction, adaptation, or translation of this document is prohibited without prior written permission of Kensium Solutions, except as allowed under copyright laws. All Rights Reserved.

## <span id="page-2-3"></span>**Version History**

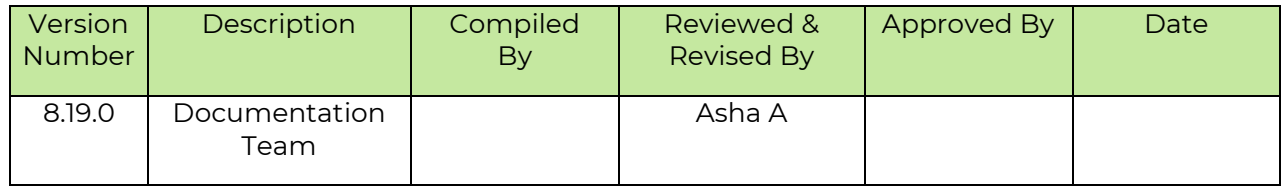

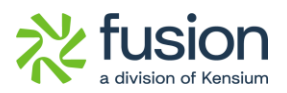

## <span id="page-3-0"></span>**New Features and Enhancements**

### <span id="page-3-1"></span>**Renamed the Endpoint to FRFusionAdvanced in Web Service**

We have updated HandHeld to use the renamed endpoint in the web service, changing it from FRFusionWMS to FRFusion Advanced.

*Navigation: Integration* → *Web Service Endpoints under Preferences, the following screen will appear.* 

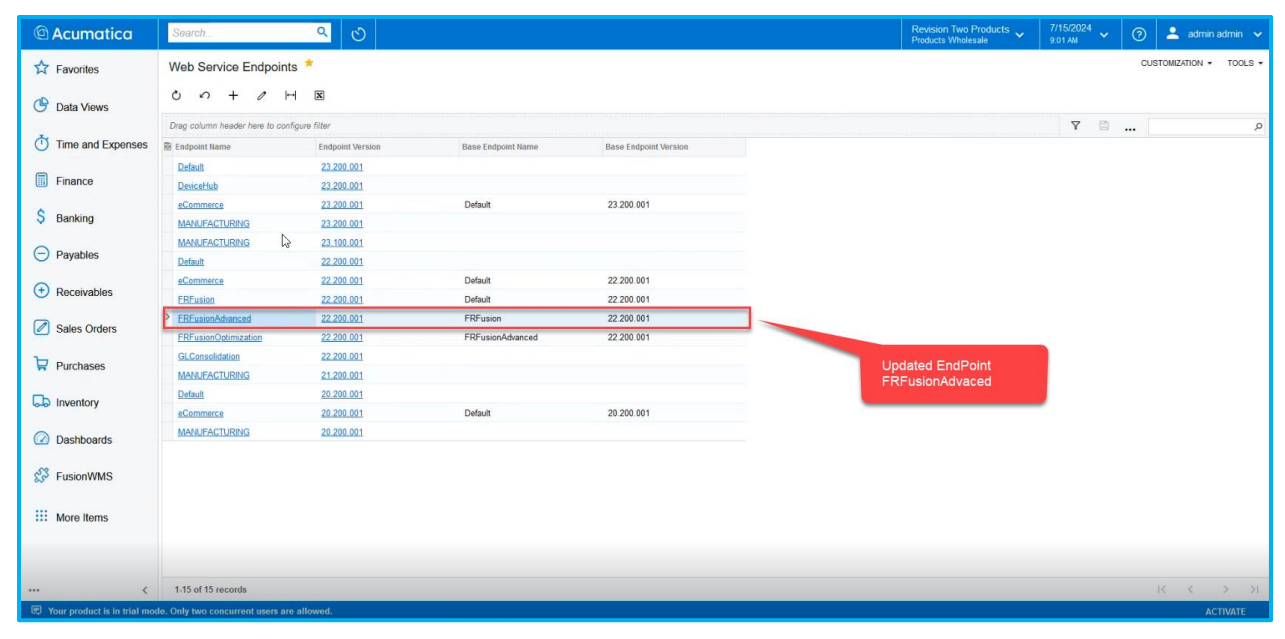

Figure: The updated endpoint FRFusionAdvanced

### <span id="page-3-2"></span>**Introduction of Primary Location on the HandHeld**

We have added an option on the HandHeld as [Primary Location] in the [Put Away] module. When you assign any Primary Location in the Item Warehouse Details, the same will be reflected on the new field on the HandHeld.

Navigation; Inventory → Item WareHouse Details → Primary Location

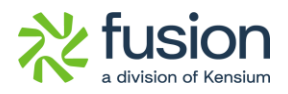

| <b><i>Acumatica</i></b>                                                         | Search                                                                                   | $\alpha$<br>$\circ$                                          |                    |                                                    |                                              |              | Revision Two Products<br>Products Wholesale | 7/15/2024<br>9.03 AM | $\odot$<br>$\ddot{\mathbf{v}}$ | $2$ admin admin $\sim$ |                 |
|---------------------------------------------------------------------------------|------------------------------------------------------------------------------------------|--------------------------------------------------------------|--------------------|----------------------------------------------------|----------------------------------------------|--------------|---------------------------------------------|----------------------|--------------------------------|------------------------|-----------------|
| <b>☆ Favorites</b><br><b>C</b> Data Views                                       | Item Warehouse Details<br>$0 +$<br>面                                                     |                                                              |                    |                                                    |                                              |              | <b>B</b> NOTES                              | <b>ACTIVITIES</b>    | <b>FILES</b>                   | <b>CUSTOMIZATION</b>   | TOOLS -         |
| Time and Expenses<br>$\boxed{1}$ Finance                                        | * Inventory ID:<br>* Warehouse:<br>Status:                                               | AACOMPUT01<br>WHOLESALE - Wholesale Warehous: P<br>Active    | $\Omega$<br>$\vee$ | Product Workgroup:<br>Product Manager:             | Override Product Manager                     | $\mathcal O$ |                                             |                      |                                |                        |                 |
| \$ Banking                                                                      | GENERAL<br><b>STORAGE DEFAULTS</b><br>Default Issue From:                                | INVENTORY PLANNING PRICE/COST<br>SHIPPED - Shipping Location | $\rho$             | <b>GL ACCOUNTS.</b>                                | Override Inventory Account/Sub.              |              |                                             |                      |                                |                        |                 |
| $\ominus$ Payables<br>$\bigoplus$ Receivables                                   | Default Receipt To:<br>Fusion Max. Stock Qty.<br>Primary Location<br>PHYSICAL INVENTORY. | R1S1 - Row 1 Shelf 1<br>$\circ$<br>R1S3 - Row 1 Shelf 3      | $\Omega$           | $\Omega$ v Inventory Account:<br>* Inventory Sub.: | 12100 - Inventory Asset<br>WID-000 - Widgets | 00           |                                             |                      |                                |                        |                 |
| Sales Orders<br>$\overleftrightarrow{F}$ Purchases                              | ABC Code:                                                                                | ABC Code Override<br>Fixed ABC Code                          |                    |                                                    |                                              |              |                                             |                      |                                |                        |                 |
| <b>La Inventory</b>                                                             | Movement Class:<br><b>ITEM DEFAULTS.</b>                                                 | Movement Class Override<br>Fixed Movement Class              | 0                  |                                                    |                                              |              |                                             |                      |                                |                        |                 |
| <b>a</b> Dashboards<br><b>Ext</b> FusionWMS                                     | Country Of Origin:                                                                       |                                                              | $\Omega$           |                                                    |                                              |              |                                             |                      |                                |                        |                 |
| ::: More Items                                                                  |                                                                                          |                                                              |                    |                                                    |                                              |              |                                             |                      |                                |                        |                 |
| 1000<br>□ Your product is in trial mode. Only two concurrent users are allowed. |                                                                                          |                                                              |                    |                                                    |                                              |              |                                             |                      |                                |                        | <b>ACTIVATE</b> |

Figure: Primary Location on the Item WareHouse Screen

Navigate to HandHeld and click on the [PutAway]. Prim Loc field will be displayed on the Putaway screen.

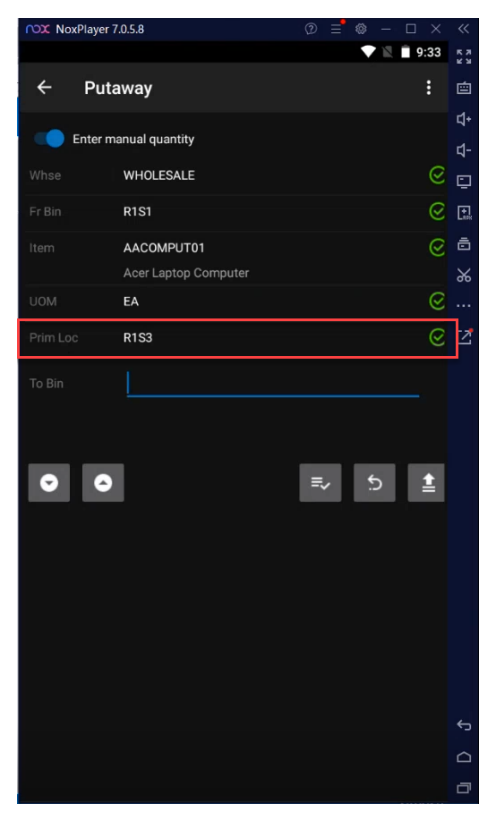

Figure: Prim Loc field on the Putaway screen

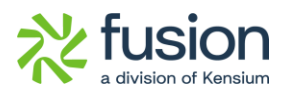

### <span id="page-5-0"></span>**Sales Order Number field on the HandHeld**

On the Handheld, there are three options for packing a shipment: Pack screen, PickPack, and Multipack. When you create multiple SO line items with different S.O. numbers and ship them using the Pack, PickPack, or Multipack screen, the Handheld will display the respective Sales Order Number.

*Navigation Sales Order*→ *Create Sales Order*  Illustration:

 $\boxed{\circ}$ @ Acumatica ducts  $\sqrt{\frac{7}{905 \text{ AM}}}$   $\sqrt{\bigcirc}$   $\bigcirc$   $\bigcirc$   $\Box$  admin adr FINOTES ACTIVITIES FILES CUSTOMIZATION TOOLS  $\overleftrightarrow{\mathbf{x}}$  Favorites LS SO - Alta Ace  $\begin{picture}(20,20) \put(0,0){\line(1,0){10}} \put(15,0){\line(1,0){10}} \put(15,0){\line(1,0){10}} \put(15,0){\line(1,0){10}} \put(15,0){\line(1,0){10}} \put(15,0){\line(1,0){10}} \put(15,0){\line(1,0){10}} \put(15,0){\line(1,0){10}} \put(15,0){\line(1,0){10}} \put(15,0){\line(1,0){10}} \put(15,0){\line(1,0){10}} \put(15,0){\line(1$  $+$  $\begin{array}{ccccc}\n\boxed{0} & \boxed{0} & \times & \boxed{K}\n\end{array}$  $\longleftrightarrow$ XI QUICK PROCESS CREATE SHIPMENT HOLD **C** Data Views  $\equiv_2$ \* Order Type: so · Custome AACUSTOMER - Alta Ace O crdered Qtv  $1.00$ Custom<br>Details  $\overline{\bullet}$  Time and Expenses Detail Total:  $500.00$ <NEW: \* Location: MAIN - Primary Location  $00$ Order Nbr.: Open<br>7/15/2024 Status: Order Priority:  $3 - Standard$ Line Discounts  $0.00$  $t^{\rm gp}_\text{B}$ 3 - Standard<br>
Amelia Armstrong<br>
USD 9 1.00 - VIEW BASE<br>
X - Non-Project Code 9  $\Box$  Finance  $\overline{a}$ Contact  $\rho$  $^{0.00}$ · Date: Related<br>Return  $7/16/2024$ \* Requested On: Currency Freight Total  $0.00$ \* Project: X - Non-Project Code. .<br>Tax Total:  $^{0.00}$  $S$  Banking Customer Order N. Order Total 500.00 External Ref Descriptio  $\Theta$  Payables TAXES COMMISSIONS FINANCIAL ADDRESSES DISCOUNTS SHIPMENTS PAYMENT LINKS PAYMENTS RELATIONS **DETAILS** SHIPPING TOTAL:  $\bigoplus$  Receivables  $\overline{0}$  +  $\alpha$  x additems addinatrix items additivated addibianket so line details  $\begin{array}{ccc}\n\text{TEM AVALABILITY} & \begin{array}{ccc}\n\downarrow & \boxed{\mathbf{X}} & \mathbf{J}\n\end{array}\n\end{array}$  $S<sub>6</sub>$ Sales Orders  $\begin{tabular}{ll} $\mathbb{B} \ \mathbb{G} \ & $\mathbb{D} \ \mathbb{R} \end{tabular} \begin{tabular}{ll} \multicolumn{3}{l}{} \multicolumn{3}{l}{\multicolumn{3}{l}{\multicolumn{3}{l}{\multicolumn{3}{l}{\multicolumn{3}{l}{\multicolumn{3}{l}{\multicolumn{3}{l}{\multicolumn{3}{l}{\multicolumn{3}{l}{\multicolumn{3}{l}{\multicolumn{3}{l}{\text{}}}}}} \hline \multicolumn{3}{l}{\multicolumn{3}{l}{\text{H}} } \end{tabular} \begin{tabular}{ll} \multicolumn{3}{l}{\multicolumn{$ Related Substituti Free<br>Items Required Item Line Description  $*$ uom Qty. On<br>Shipments Warehouse Ext. Price lory ID Quantity en Qty. Unit Price Manual<br>Price  $\overleftrightarrow{F}$  Purchases < 0 D PRODWHOLE AACOMPUT01 500.00 WHOLESALE Acer Laptop Computer EA 1.00  $0.00$  $1.00$ 500.00  $\Box$  Inventory ashboards **ES** FusionWMS  $\frac{1}{2}$ : More Items Hand 438.00 EA, Available 200.00 EA, Available for Shipping 239.00 EA, Allocated 0.00 EA

• Create a Sales Order with relevant details and [Save] it.

#### Figure: Sales Order

• For multiple sales orders, create another Sales Order and [Save] it.

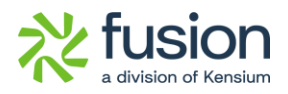

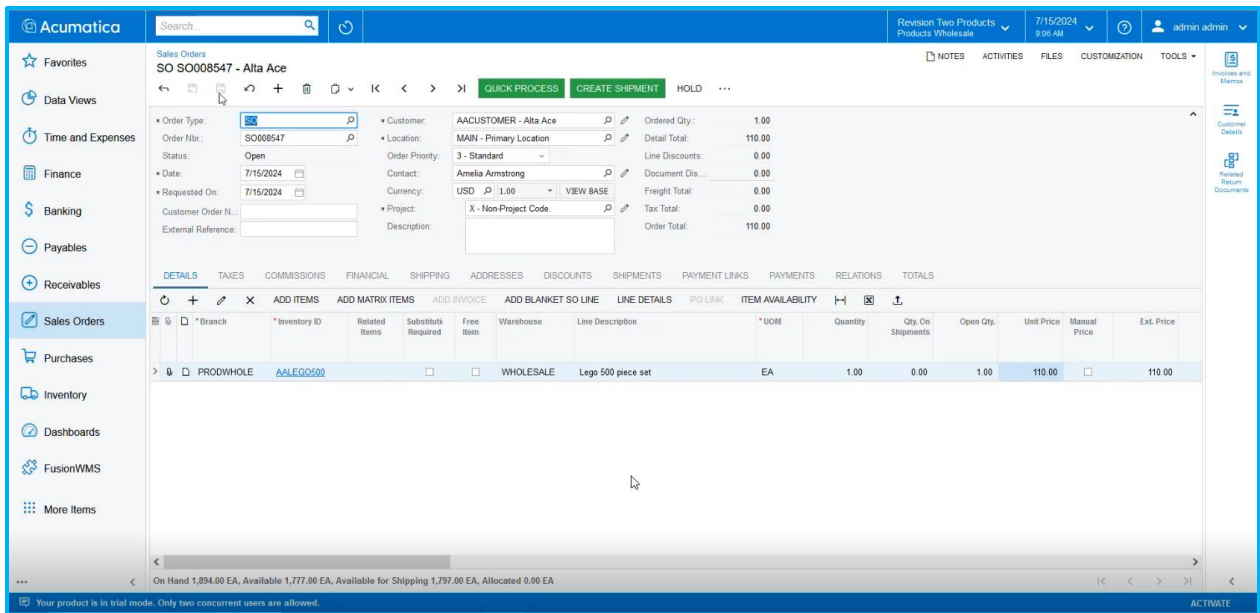

#### Figure: Another Sales Order

- Now create the shipment for the sales order by using the [Create Shipment] functionality.
- Add the Sales Order to the Shipment. On the Shipment Screen, multiple sales orders will be recorded.

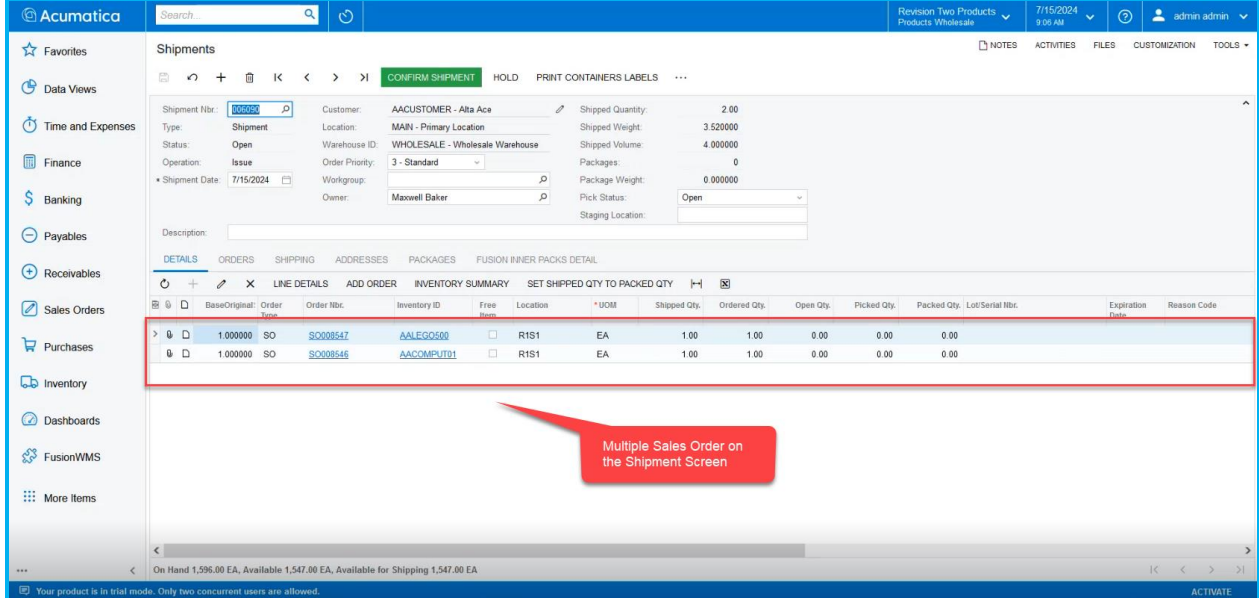

Figure: Multiple Sales Orders in the Shipment Screen

• Navigate to the Handheld and click on PICKPACK.

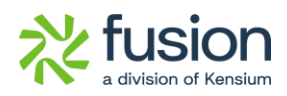

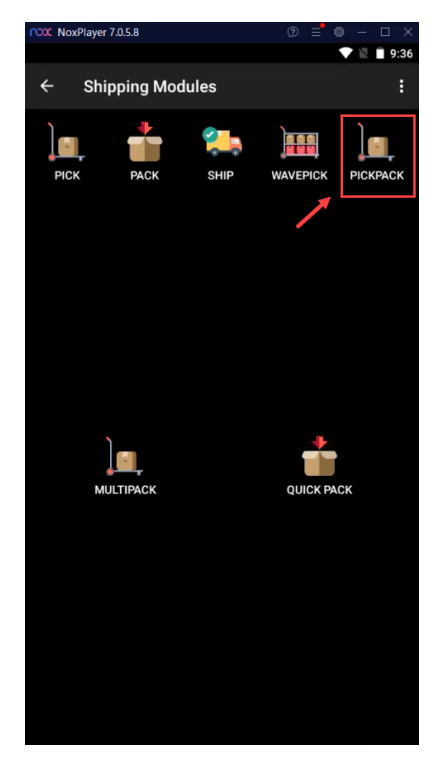

Figure: Click on PICKPACK

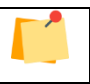

You can navigate to the PICKPACK/ PACK/ MULTIPACK screen.

• Copy the shipment number and enter it into the Pick & Pack screen.

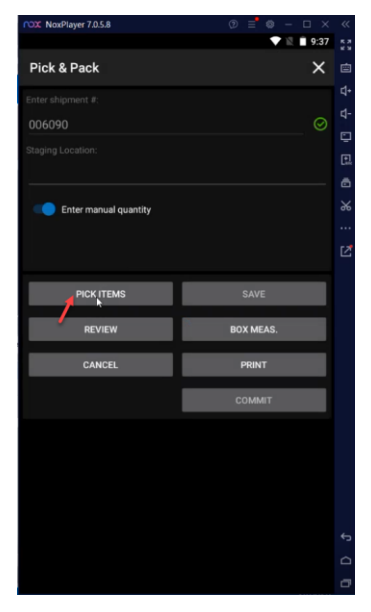

Figure: Click on the Pick Items

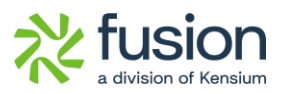

• Click on the Pick Items. The associated SO number is displayed in the HandHeld.

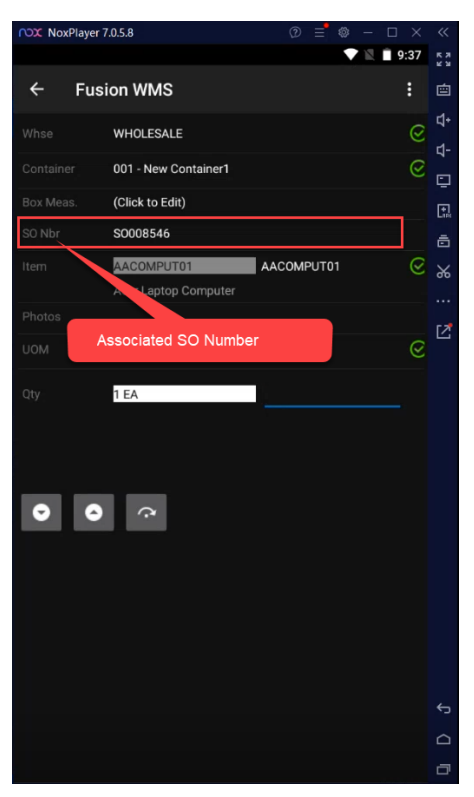

Figure: So Number field introduced

The SO Number field has been introduced on the HandHeld.

### <span id="page-8-0"></span>**Pick Status changed to Picking from Assigned**

We have replaced the Pick Status Assigned to Picked when you select any shipment record by using HandHeld the Pick Status will be changed to [Picking].

Illustration:

• Create a Sales Order and [Save] it.

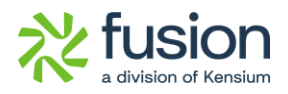

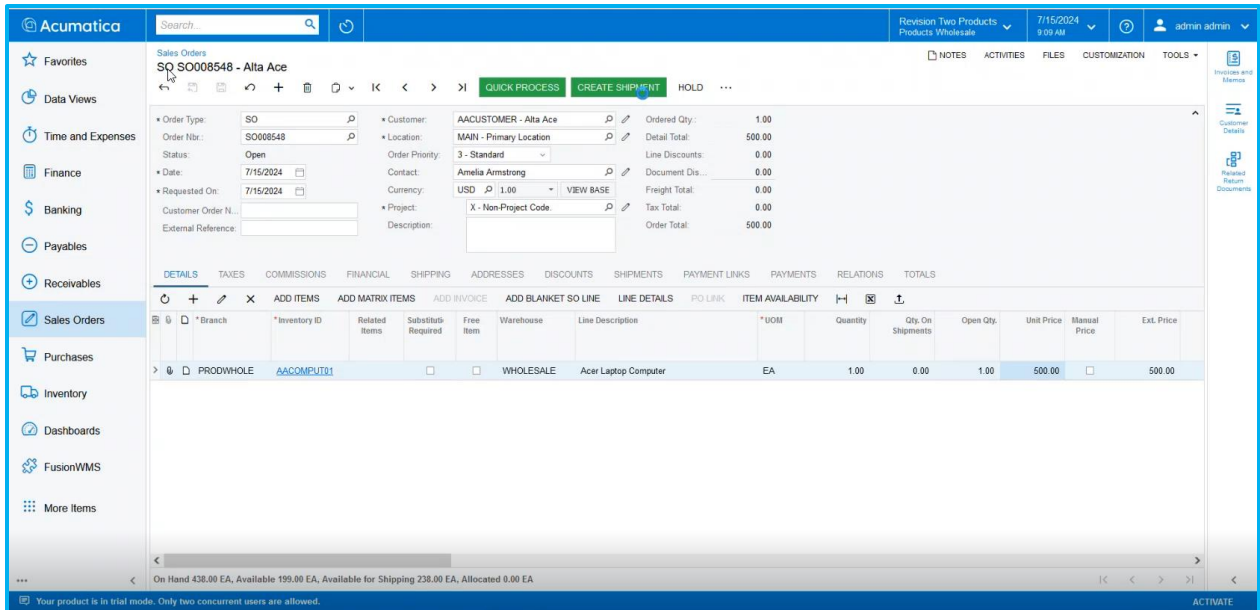

#### Figure: Create a Sales Order

• Create Shipment by using the [Create Shipment] button. The Pick Status should remain as [Open].

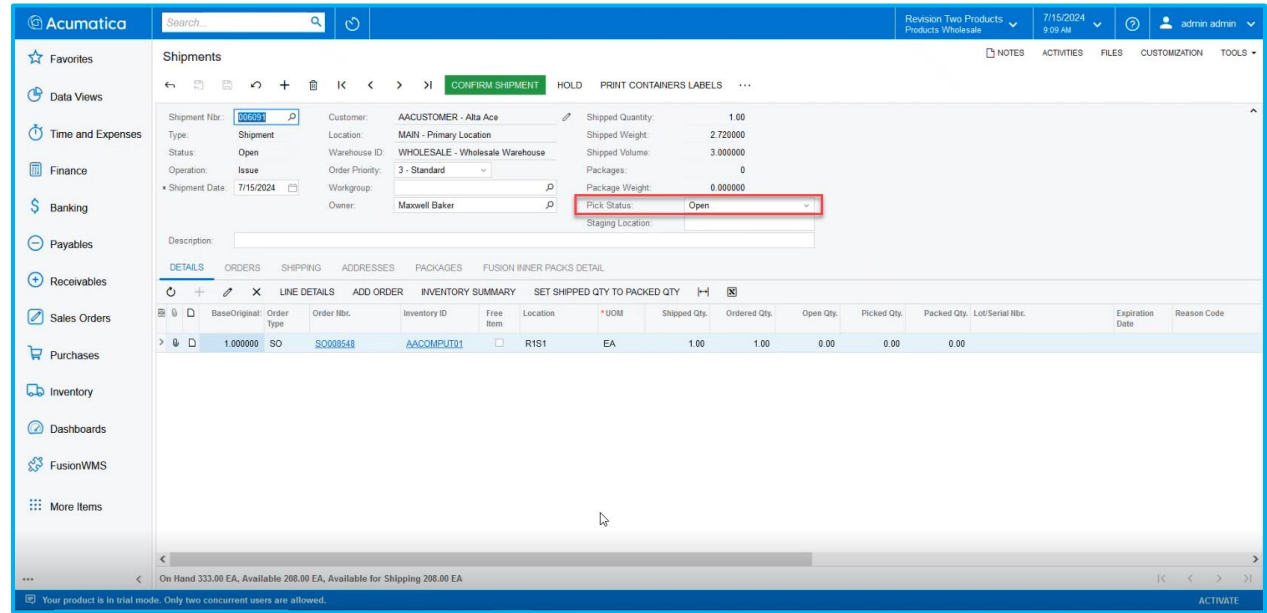

#### Figure: Pick Status remains as [Open]

• Navigate to the HandHeld to enter the shipment number from the [Pick] option and refresh the Shipment screen the Pick Status will change to [Picking].

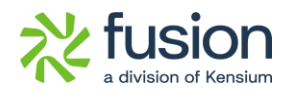

| <b>B</b> NOTES<br><b>ACTIVITIES</b><br><b>FILES</b><br>Shipments<br>$\overrightarrow{2x}$ Favorites<br><b>CONFIRM SHIPMENT</b><br>日<br>B<br>$\leftrightarrow$<br>面<br>$\mathsf{K}$<br>$\geq$<br>HOLD<br>PRINT CONTAINERS LABELS<br>$\Omega$<br>$+$<br>$\checkmark$<br>$\rightarrow$<br><b>C</b> Data Views<br>006091<br>1.00<br>$\Omega$<br>AACUSTOMER - Alta Ace<br>Shipment Nbr.:<br>Customer:<br>Shipped Quantity:<br>$\mathscr{Q}$<br>Time and Expenses<br>MAIN - Primary Location<br>Shipped Weight:<br>2.720000<br>Type:<br>Shipment<br>Location:<br>WHOLESALE - Wholesale Warehouse<br>Status:<br>Open<br>Shipped Volume:<br>3.000000<br>Warehouse ID:<br>Finance<br>Order Priority<br>3 - Standard<br>Packages:<br>$\theta$<br>Operation:<br>Issue<br>$\vee$<br>$\circ$<br>Package Weight<br>0.000000<br>7/15/2024<br>* Shipment Date:<br>Workgroup:<br>S<br>Maxwell Baker<br>$\circ$<br>Pick Status:<br>Owner:<br>Picking<br>Banking<br>Staging Location<br>Description:<br>$\ominus$ Payables<br><b>DETAILS</b><br>PACKAGES<br>FUSION INNER PACKS DETAIL<br>ORDERS<br>SHIPPING<br>ADDRESSES<br>$\bigoplus$ Receivables<br>$\circ$<br>$\boxed{\mathbf{x}}$<br>ADD ORDER<br>$  \rightarrow  $<br>$\times$<br>LINE DETAILS<br><b>INVENTORY SUMMARY</b><br>SET SHIPPED QTY TO PACKED QTY<br>1 | CUSTOMIZATION<br>TOOLS -<br>$\hat{\phantom{a}}$ |
|----------------------------------------------------------------------------------------------------|-------------------------------------------------|
|                                                                                                    |                                                 |
|                                                                                                    |                                                 |
|                                                                                                    |                                                 |
|                                                                                                    |                                                 |
|                                                                                                    |                                                 |
|                                                                                                    |                                                 |
| $\Box$<br>图 8<br>BaseOriginal: Order<br>Open Qty.<br>Picked Qty.<br>Packed Qty. Lot/Serial Nbr.<br>Order Nbr.<br>Free<br>* UOM<br>Shipped Qty.<br>Ordered Oty.<br>Inventory ID<br>Location<br>Sales Orders<br>Date<br>Type<br>Item                                                                                                    | Expiration<br>Reason Code                       |
| $> 0$ D<br>$\Box$<br>1.000000 SO<br>SO008548<br><b>R1S1</b><br>EA<br>1.00<br>1.00<br>0.00<br>0.00<br>0.00<br>AACOMPUT01<br>$P$ Purchases                                                                                                    |                                                 |
| <b>b</b> Inventory                                                                                                    |                                                 |
| ashboards                                                                                                    |                                                 |
| $5\%$ FusionWMS                                                                                                    |                                                 |
| ::: More Items<br>r,                                                                                                    |                                                 |
| $\left\langle \right\rangle$                                                                                                    | $\rightarrow$                                   |
| On Hand 333.00 EA, Available 208.00 EA, Available for Shipping 208.00 EA<br>$\cdots$                                                                                                    | k <br>$\langle$ $\rangle$<br>$\rightarrow$      |

Figure: Pick Status will be changed to Picking instead of Assigned

### <span id="page-10-0"></span>**Pick Status changed to Committed from Packed**

After completing the Pack process by using Pack Screen, Multi Pack or PickPack through HandHeld, on Acumatica, the Pick Status will be displayed as **[Committed]** instead of Packed.

Illustration:

• Create a Sales Order and [Save] it.

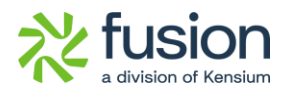

| <b><i>Acumatica</i></b>                                                  | Search.                                                                                                    | $\alpha$                                                                                    | $\circlearrowright$                                      |                                                                                      |                                                |                                                                                     |                                                 |                                                                                                   |                                                               |                                                                  | Products Wholesale                             | Revision Two Products | 7/15/2024<br>9:09 AM              | $\ddotmark$   | $\odot$                                                                                                    | $2$ admin admin $\sim$                                                                     |
|--------------------------------------------------------------------------|----------------------------------------------------------------------------------------------------|---------------------------------------------------------------------------------------------|----------------------------------------------------------|--------------------------------------------------------------------------------------|------------------------------------------------|-------------------------------------------------------------------------------------|-------------------------------------------------|---------------------------------------------------------------------------------------------------|---------------------------------------------------------------|------------------------------------------------------------------|------------------------------------------------|-----------------------|-----------------------------------|---------------|----------------------------------------------------------------------------------------------------|--------------------------------------------------------------------------------------------|
| $\overrightarrow{24}$ Favorites<br><b>C</b> Data Views                   | Sales Orders<br>SQ SO008548 - Alta Ace<br>罰<br>圖<br>$\leftrightarrow$                                      | 自<br>$\Omega$<br>$^{+}$                                                                     | $D -$<br>$\mathsf{K}$                                    | $\prec$<br>$\rightarrow$                                                             | >1                                             | <b>QUICK PROCESS</b>                                                                | <b>CREATE SHIPMENT</b>                          | HOLD                                                                                              |                                                               |                                                                  |                                                | <b>FINOTES</b>        | <b>ACTIVITIES</b><br><b>FILES</b> | CUSTOMIZATION | TOOLS -                                                                                                    | 图<br>Invoices and<br>Memos                                                                 |
| (1) Time and Expenses<br>$\boxed{1}$ Finance<br>Ŝ<br>Banking             | * Order Type:<br>Order Nbr.<br>Status:<br>* Date:<br>* Requested On:<br>Customer Order N.                  | <sub>SO</sub><br>SO008548<br>Open<br>7/15/2024<br>7/15/2024                                 | $\Omega$<br>$\circ$                                      | * Customer:<br>* Location:<br>Order Priority:<br>Contact:<br>Currency:<br>* Project: | 3 - Standard<br>Amelia Armstrong<br>USD 9 1.00 | AACUSTOMER - Alta Ace<br>MAIN - Primary Location<br>$\vee$<br>X - Non-Project Code. | 00<br>00<br>$\Omega$<br>* VIEW BASE<br>$\Omega$ | Ordered Qtv.<br>Detail Total:<br>Line Discounts:<br>Document Dis.<br>Freight Total:<br>Tax Total: | 1.00<br>500.00<br>0.00<br>0.00<br>0.00<br>0.00                |                                                                  |                                                |                       |                                   |               |                                                                                                    | $\equiv$<br>$\hat{ }$<br>Customer<br><b>Details</b><br>唱<br>Related<br>Return<br>Documents |
| $\Theta$ Payables<br>$\bigoplus$ Receivables<br>Sales Orders             | External Reference:<br><b>DETAILS</b><br>TAXES<br>$\mathcal{C}$<br>$+$<br>$\theta$<br><b>B</b> 0 □ *Branch | <b>COMMISSIONS</b><br>ADD ITEMS<br>$\times$<br>* Inventory ID                               | FINANCIAL<br>ADD MATRIX ITEMS<br>Related<br><b>Items</b> | Description:<br>SHIPPING<br>Substituti<br>Required                                   | ADD INVOICE<br>Free<br>Item                    | <b>ADDRESSES</b><br>ADD BLANKET SO LINE<br>Warehouse                                | DISCOUNTS<br>Line Description                   | Order Total:<br><b>SHIPMENTS</b><br>PAYMENT LINKS<br>LINE DETAILS<br><b>POLINK</b>                | 500.00<br><b>PAYMENTS</b><br><b>ITEM AVAILABILITY</b><br>"UOM | <b>RELATIONS</b><br>$\boxed{\mathbf{X}}$<br>$\vdash$<br>Quantity | TOTALS<br>$\mathbf{t}$<br>Qty. On<br>Shipments | Open Qty.             | Unit Price Manual                 | Price.        | Ext. Price                                                                                                    |                                                                                            |
| $\mathbf{F}$ Purchases                                                   | > 0 D PRODWHOLE                                                                                            | AACOMPUT01                                                                                  |                                                          | $\Box$                                                                               | $\Box$                                         | WHOLESALE                                                                           | Acer Laptop Computer                            |                                                                                                   | EA                                                            | 1.00                                                             | 0.00                                           | 1.00                  | 500.00                            | $\Box$        | 500.00                                                                                                    |                                                                                            |
| <b>La</b> Inventory<br><b>a</b> Dashboards<br>$\frac{653}{25}$ FusionWMS |                                                                                                    |                                                                                             |                                                          |                                                                                      |                                                |                                                                                     |                                                 |                                                                                                   |                                                               |                                                                  |                                                |                       |                                   |               |                                                                                                    |                                                                                            |
| ::: More Items                                                           |                                                                                                    |                                                                                             |                                                          |                                                                                      |                                                |                                                                                     |                                                 |                                                                                                   |                                                               |                                                                  |                                                |                       |                                   |               |                                                                                                    |                                                                                            |
|                                                                          | $\left\langle \right\rangle$                                                                               |                                                                                             |                                                          |                                                                                      |                                                |                                                                                     |                                                 |                                                                                                   |                                                               |                                                                  |                                                |                       |                                   |               |                                                                                                    | $\rightarrow$                                                                              |
|                                                                          |                                                                                                    | On Hand 438.00 EA, Available 199.00 EA, Available for Shipping 238.00 EA, Allocated 0.00 EA |                                                          |                                                                                      |                                                |                                                                                     |                                                 |                                                                                                   |                                                               |                                                                  |                                                |                       |                                   |               | $\begin{array}{ccccccccc} \multicolumn{2}{c}{} & \multicolumn{2}{c}{} & \mult$ | >1<br>$\epsilon$                                                                           |

Figure: Create a Sales Order

- Navigate to the HandHeld to enter the shipment number from the [Pick] option and click on the Commit button on the HandHeld.
- Navigate to the Shipment module on the HandHeld complete the [Pack] process and [Save] it.

| <b>COX</b> NoxPlayer 7.0.5.8 | $\odot$ = $\odot$ -<br>$\times$<br>$\Box$ | $\ll$      |
|------------------------------|-------------------------------------------|------------|
|                              | $\blacktriangledown \mathbb{R}$ 9:42      | n a<br>K a |
| Pack                         | $\times$                                  | 自          |
| Packed 1 of item AACOMPUT01. |                                           | ₫.         |
|                              |                                           | ₫-         |
| <b>OOOD91</b>                | ಠ                                         | Q          |
| Enter manual quantity<br>œ   |                                           | 回          |
|                              |                                           | ô          |
|                              |                                           | $\chi$     |
|                              |                                           |            |
| <b>PACK INNER PACKS</b>      | SAVE                                      |            |
|                              |                                           | 忆          |
| <b>PACK MASTER PACKS</b>     | <b>BOX MEAS.</b>                          |            |
|                              |                                           |            |
| <b>DOWNGRADE MPACKS</b>      | <b>PRINT</b>                              |            |
| <b>REVIEW</b>                | <b>COMMIT</b>                             |            |
|                              |                                           |            |
| <b>CANCEL</b>                |                                           |            |
|                              |                                           |            |
|                              |                                           |            |
|                              |                                           |            |
|                              |                                           |            |
|                              |                                           |            |
|                              |                                           |            |
|                              |                                           |            |
|                              |                                           | €          |
|                              |                                           | ≏          |
|                              |                                           | O          |

Figure Item Packed

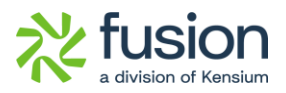

• Navigate to the Acumatica Shiment Screen and refresh the screen. The Pick Status will be changed to [Committed].

| <b>Acumatica</b>                        | $\alpha$<br>$\circ$<br>Search.                                                                                                    | 7/15/2024<br>Revision Two Products $\checkmark$<br>$\odot$<br>2<br>admin admin v<br>$\checkmark$<br>9:13 AM |
|-----------------------------------------|----------------------------------------------------------------------------------------------------|----------------------------------------------------------------------------------------------------|
| $\overrightarrow{\mathbf{L}}$ Favorites | Shipments                                                                                                    | NOTES<br><b>ACTIVITIES</b><br><b>FILES</b><br>CUSTOMIZATION<br>TOOLS -                                      |
| <b>C</b> Data Views                     | $\mathbb{R}^n$<br>$\mathcal{C}$<br><b>CONFIRM SHIPMENT</b><br>PRINT CONTAINERS LABELS<br>$\leftarrow$<br>自<br>$\mathsf{I}\mathsf{C}$<br>>1<br>HOLD<br>$\Omega$<br>$+$<br>$\acute{\textrm{c}}$<br>$\rightarrow$                                                                                                    |                                                                                                    |
| Time and Expenses                       | 006091<br>$\vert \alpha \vert$<br>AACUSTOMER - Alta Ace<br>1.00<br>Shipment Nbr.:<br>Customer:<br>Shipped Quantity:<br>0<br>Shipped Weight:<br>2,720000<br>Shipment<br>Location:<br>MAIN - Primary Location<br>Type:<br>WHOLESALE - Wholesale Warehouse<br>Shipped Volume:<br>3.000000<br>Status:<br>Open<br>Warehouse ID: | $\hat{\phantom{a}}$                                                                                         |
| 圃<br>Finance                            | 3 - Standard<br>Issue<br>Order Priority:<br>Packages:<br>Operation:<br>$\overline{1}$<br>$\omega$<br>$\circ$<br>0.110000                                                                                                    |                                                                                                    |
| S<br>Banking                            | Package Weight<br>7/15/2024<br>* Shipment Date:<br>Workgroup:<br>$\circ$<br>Maxwell Baker<br>Pick Status:<br>Owner:<br>Committed<br>- этаринуловеки                                                                                                    |                                                                                                    |
| $\ominus$ Payables                      | Description:                                                                                                    | After completing the Pack Process                                                                           |
| $\bigoplus$ Receivables                 | <b>DETAILS</b><br><b>PACKAGES</b><br>FUSION INNER PACKS DETAIL<br>ORDERS<br>SHIPPING<br><b>ADDRESSES</b><br>$\overline{\mathbf{x}}$<br>$\circ$<br>$\mathbb{H}$<br>LINE DETAILS<br>ADD ORDER<br><b>INVENTORY SUMMARY</b><br>SET SHIPPED QTY TO PACKED QTY<br>$\overline{\mathscr{O}}$<br>$\times$                           | Pick Status will be changed to<br>Committed.                                                                |
| Sales Orders                            | 图 8<br>$\Box$<br>BaseOriginal: Order<br>Order Nbr.<br>Open Oty.<br>Picked Qtv.<br>Inventory ID<br>Location<br>* UOM<br>Ordered Oty.<br>Free<br>Shipped Qtv.<br>Item<br>Type                                                                                                    | Packed Qty. Lot/Serial Nbr.<br>Expiration<br>Reason Code<br>Date                                            |
| $P$ urchases                            | $> 0$ D<br>$\Box$<br>EA<br>1.00<br>0.00<br>0.00<br>1.000000 SO<br>SO008548<br>PSHIP<br>1.00<br>AACOMPUT01<br>۰                                                                                                    | 1.00                                                                                                    |
| <b>La</b> Inventory                     |                                                                                                    |                                                                                                    |
| ashboards                               | $\mathbb{Q}$                                                                                                    |                                                                                                    |
| $\frac{6}{5}$ FusionWMS                 |                                                                                                    |                                                                                                    |
| ::: More Items                          |                                                                                                    |                                                                                                    |
|                                         | $\overline{\phantom{a}}$                                                                                                    |                                                                                                    |
|                                         | On Hand 34.00 EA, Available 0.00 EA, Available for Shipping 0.00 EA                                                                                                    | $\rightarrow$                                                                                               |
|                                         | Your product is in trial mode. Only two concurrent users are allowed.                                                                                                    | <b>ACTIVATE</b>                                                                                             |

Figure: Pick Status displayed as Committed

### <span id="page-12-0"></span>**Fields introduced under the Cross References in Stock Item**

We have added the following fields under the Cross References tab in the Stock Items.

- Length
- Height
- Width

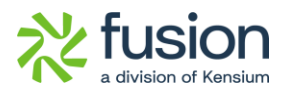

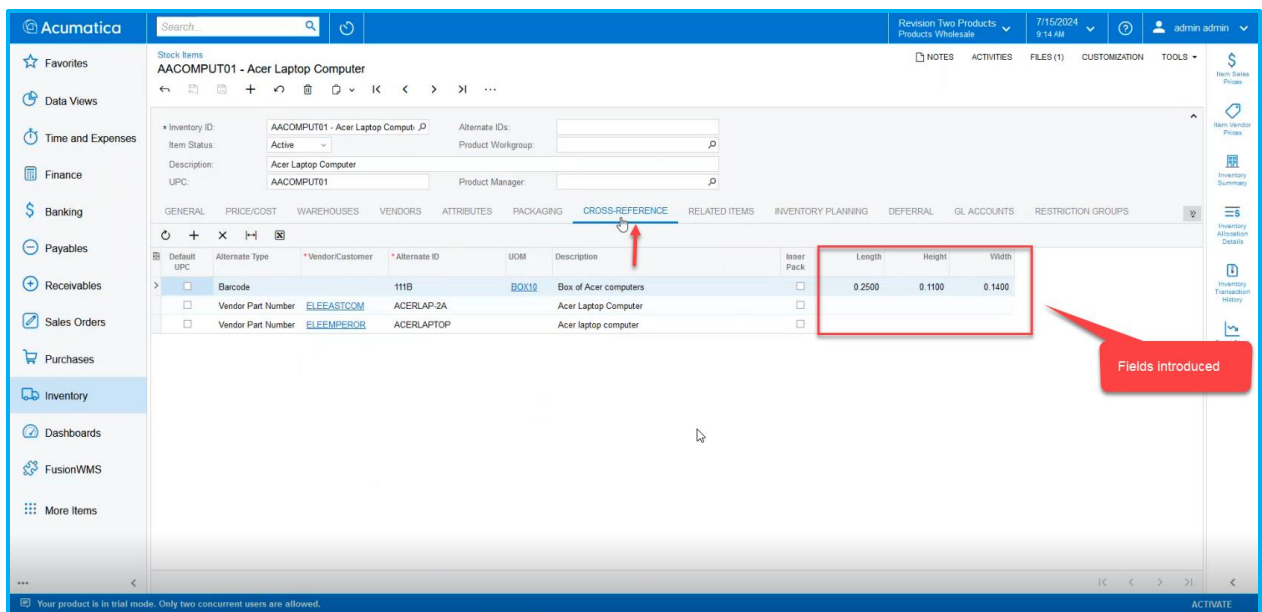

Figure: New Fields under Cross References

<span id="page-13-0"></span>You can enter the Length, Height and Weight of the stock items, if applicable.

## **Installation Changes**

There are no installation changes included in this release.

# <span id="page-13-1"></span>**UI Changes**

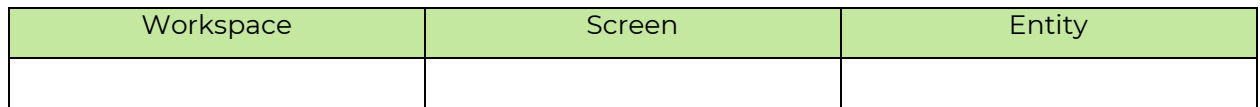

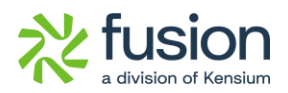

## <span id="page-14-0"></span>**Known Bugs and Issues Fixes**

- In the [Process Order] screen we have resolved an issue. An error message appeared after clicking on the [Optimize Shipment] when the action type was selected as [Create Shipment].
- In the [Process Order] screen upon clicking on the Optimize Shipment the grid color was displayed on the first page. The color indicates the stock quantity. If the stock item has enough quantity for shipment the grid becomes green otherwise red. Instead of showing all the pages it was showing only one page.